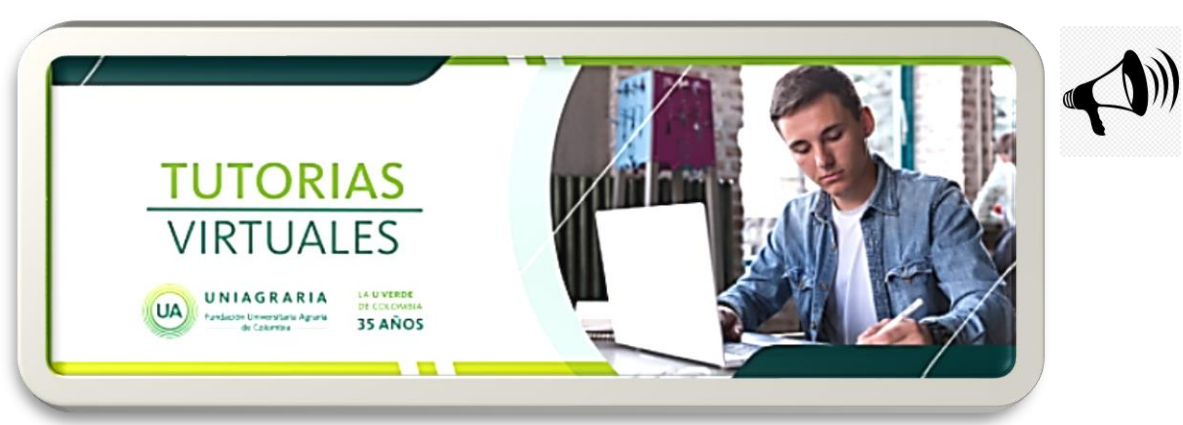

**Te informamos que el Instituto de Idiomas** cuenta con un aula virtual exclusiva para tutoría en donde podrás encontrar diversos y variados recursos de acuerdo con las temáticas de cada nivel. A través de este enlace podrás consultarla haciendo click en IDIOMAS: <https://virtual.uniagraria.edu.co/course/view.php?id=3305>

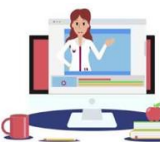

Si aún quieres recibir una tutoría podrás consultar los horarios aquí: <https://virtual.uniagraria.edu.co/mod/folder/view.php?id=60128>

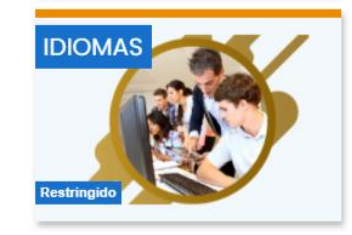

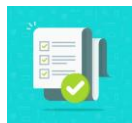

Para inscribirte, debes diligenciar el formulario un día antes de la fecha en que vas a tomar la tutoría en este [enlace:https://forms.office.com/Pages/ResponsePage.aspx?id=FBmPMytfHkyU4bKTR8ezH5rqSo\\_YfU5Cnq8eKzn8rz](https://forms.office.com/Pages/ResponsePage.aspx?id=FBmPMytfHkyU4bKTR8ezH5rqSo_YfU5Cnq8eKzn8rzZUMDk0Q0ozNDQyVzRVSVVCM1VEUko3VEE1OC4u) ZUMDk0Q0ozNDQyVzRVSVVCM1VEUko3VEE1OC4u

El día y hora solicitado debe estar atento (a) para la atención por Microsoft Teams, lo puede hacer en el siguiente [enlace:https://teams.microsoft.com/l/team/19%3a06a84faed14e4f69b5f2b2ebf04b4d93%40thread.tacv2/convers](https://teams.microsoft.com/l/team/19%3a06a84faed14e4f69b5f2b2ebf04b4d93%40thread.tacv2/conversations?groupId=69e7e971-5dd2-4af6-8f52-6094b99592cd&tenantId=338f1914-5f2b-4c1e-94e1-b29347c7b31f) ations?groupId=69e7e971-5dd2-4af6-8f52-6094b99592cd&tenantId=338f1914-5f2b-4c1e-94e1-b29347c7b31f O por medio del siguiente Código de equipo: **xwu075q**

Por último al finalizar la tutoría debes calificar al docente que te acompaño en la tutoría en el siguiente [enlace:https://forms.office.com/Pages/ResponsePage.aspx?id=FBmPMytfHkyU4bKTR8ezH5rqSo\\_YfU5Cnq8eKzn8rz](https://forms.office.com/Pages/ResponsePage.aspx?id=FBmPMytfHkyU4bKTR8ezH5rqSo_YfU5Cnq8eKzn8rzZUODlWSVdXSUpBWkhWTjk4UkRXS1NYOVJESy4u) ZUODlWSVdXSUpBWkhWTjk4UkRXS1NYOVJESy4u

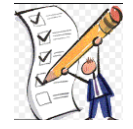